# **100% Money Back**

**Vendor:**Oracle

**Exam Code:**1Z0-460

**Exam Name:**Oracle Linux 6 Implementation **Essentials** 

**Version:**Demo

#### **QUESTION 1**

You have to collect information about your Oracle Linux 6 system, such as hardware configuration, installed software packages, configuration, and operational state send it to Oracle Support. Which tool will help you gather this information for sending it to Oracle Support?

A. sosreport

B. iostat

- C. kdump
- D. strace
- E. systemstat

Correct Answer: A

sosreport - Generate debugging information for this system

sosreport generates a compressed tarball of debugging information for the system it is run on that can be sent to technical support reps that will give them a more complete view of the overall system status.

Incorrect: Not B: The iostat command is used for monitoring system input/output device loading by observing the time the devices are active in relation to their average transfer rates. The iostat command generates reports that can be used to change system configuration to better balance the input/output load between physical disks.

Not C: kdump.conf is a configuration file for the kdump kernel crash collection service.

kdump.conf provides post-kexec instructions to the kdump kernel. It is stored in the initrd file managed by the kdump service. If you change this file and do not want to restart before it takes effect, restart the kdump service to rebuild to initrd. Not D: strace - trace system calls and signals

## **QUESTION 2**

Which two commands can be used on Oracle Linux to find the routing table and default gateway information of your network?

- A. netstat r
- B. route show
- C. cat /proc/route
- D. route n
- E. traceroute
- Correct Answer: AD

A: netstat - Print network connections, routing tables, interface statistics, masquerade connections, and multicast memberships

D:

\*

route - show / manipulate the IP routing table

\*

route n -n show numerical addresses instead of trying to determine symbolic host names. This is useful if you are trying to determine why the route to your nameserver has vanished.

\*

The output of the kernel routing table is organized in the following columns

**Destination** 

The destination network or destination host.

**Gateway** 

The gateway address or \\'\*\\' if none set.

Genmask

The netmask for the destination net; \\'255.255.255.255\\' for a host destination and \\'0.0.0.0\\' for the default

route.

Incorrect:

Not B: use route n. No subcommand show.

Not E: traceroute - print the route packets trace to network host

## **QUESTION 3**

What does the following btrfs command do?

\$ sudo btrfs subvolume snapshot src src-01

- A. Creates snapshots of the src src-01 subvolumes
- B. Creates a snapshot of the src-01 subvolumes in src
- C. Creates the src and src-01 subvolumes and takes a snapshot of these subvolumes
- D. Creates a snapshot of the src subvolumes in src-01

Correct Answer: D

\*

To create a snapshot use

sudo btrfs subvolume snapshot /mnt/@ /mnt/@\_snapshot

this will create a snapshot of the @ subvolume named @\_snapshot located also in the top of the btrfs tree.

\*

btrfs subvolume snapshot [/]

Create a writable snapshot of the subvolume with the name in the directory.

## **QUESTION 4**

Examine the following commands: # groupadd project # mkdir /usr/share/project # chown R root.project /usr/share/project # qpasswd a scott project # qpasswd a foo project # chmod 2775 /usr/share/project

Based on the commands, which statement is correct?

A. Any new file created in the /usr/share/project folder by user scott will not be possible for foo to modify it.

B. All members of the project group need the administrator\\'s help to change the file permission every time users write new files in the /usr/share/project folder.

C. Files created by all members of the project group in the /usr/share/project folder will get the same group permission as the folder itself.

D. The chmod command can only take a tree-digit argument.

Correct Answer: A

\* A permission of "2755" for a directory means that everyone has read and execute permission, while the

file owner and members of the file\\'s group additionally have write permission. And any files or

subdirectories created in that directory will inherit the parent directory\\'s group id.

Incorrect:

Not D: chmod 2775 is a valid command.

## **QUESTION 5**

Which three things does oracle-edbms-server-11gR2-preinstall RPM package do to simplify the installation of Oracle Database on Oracle Linux 6 systems?

A. Downloads and installs various software packages and specific versions needed for Oracle database installation

B. Downloads and installs packages required for Oracle Database installation, runs the runInstaller utility to install the database, and then starts the database

C. Creates the Oracle user and the oinstall and dba groups, which are the default user and groups used during Oracle database installation

D. Modifies and sets kernel parameters in /etc/sysctl.conf and sets shell resource limits in /etc/security/ limits.conf based

#### on the Oracle Database Server installation requirements

E. Checks whether all packages are installed to support RDBMS and then calls the Oracle Universal Installer utility to install RDBMS and then calls the Oracle Universal Installer utility to install RDBMS

Correct Answer: ACD

In order to install the Oracle Database 11g R2 on Oracle Linux 6, your system needs to meet a few prerequisites, as outlined in the Linux Installation Guides. Using the Oracle RDBMS Server 11gR2 Preinstall RPM, you can complete most of the pre-installation configuration tasks.

The package:

\*

(A) Causes the download and installation of various software packages and specific versions needed for database installation, with package dependencies resolved via yum

\*

(C) Creates the user oracle and the groups oinstall and dba, which are the defaults used during database installation

\*

(D) Modifies kernel parameters in /etc/sysctl.conf to change settings for shared memory, semaphores, the maximum number of file descriptors, and so on

\*

\*

(D) Sets hard and soft shell resource limits in /etc/security/limits.conf, such as the number of open files, the number of processes, and stack size to the minimum required based on the Oracle Database 11g Release 2 Server installation requirements

Sets numa=off in the kernel boot parameters for x86\_64 machines

## **QUESTION 6**

Which three parameters of a network interface can you modify by using the NetworkManager tool on your Oracle Linux 6 system?

- A. IPv4 settings
- B. IPv6 settings
- C. Netconsole settings
- D. MTU settings
- E. IP Proxy settings

Correct Answer: ABD

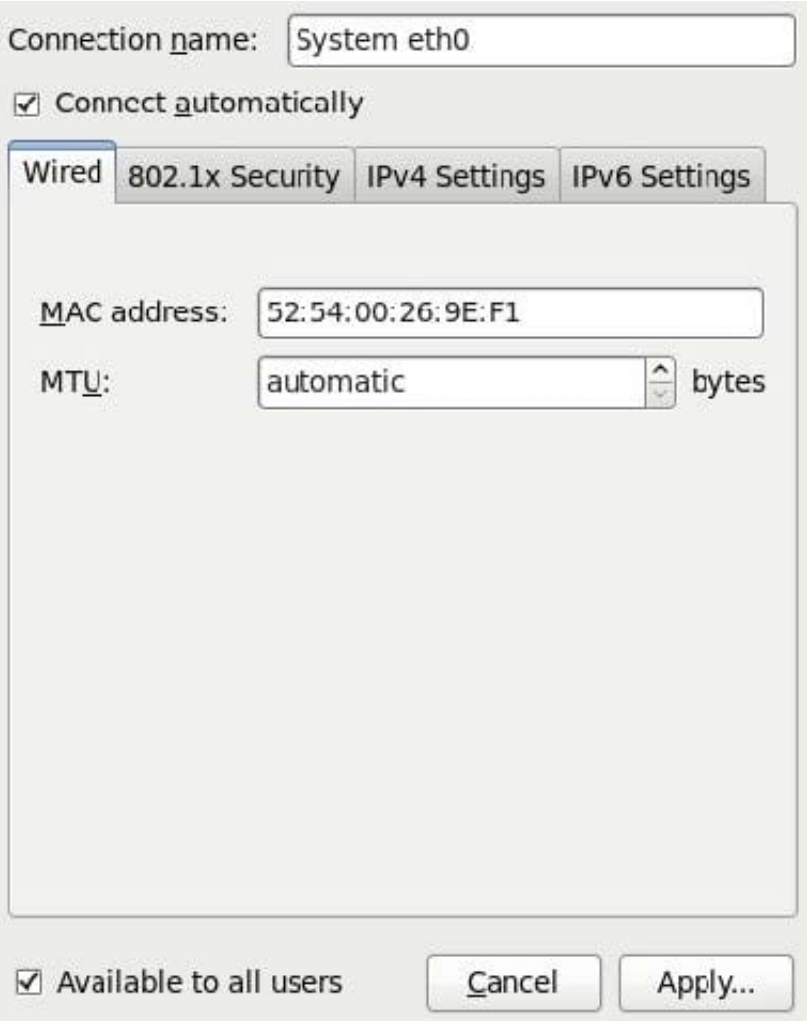

Note:

1 Right-click the NetworkManager icon in the notification area at the top-right corner of the Red Hat

desktop and click "Edit Connections."

Click the "System eth0" connection on the wired tab and click "Edit." Click the "IPv4 Settings" tab.

# **QUESTION 7**

Identify three valid modes for SELinux.

- A. Disabled
- B. Enforcing
- C. Running
- D. Permissive
- E. Enabled

F. High\_level

G. Label\_only

Correct Answer: ABD

SELinux has three modes:

Enforcing: SELinux policy is enforced. SELinux denies access based on SELinux policy rules. Permissive:

SELinux policy is not enforced. SELinux does not deny access, but denials are logged for actions that

would have been denied if running in enforcing mode. Disabled: SELinux is disabled. Only DAC rules are

used.

# **QUESTION 8**

View the output below.

As a root user, you run the two ulimit commands as shown in the output below. Why does the second ulimit command fail as shown in the output?

```
[root@dbhost /]# ulimit -H
1096
[root@dbhost /]#
root@dbhost /]# ulimit -S -n 4099
bash: ulimit: open files: cannot modify limit: Invalid argument
            /1*root@dbhost
```
A. The ulimit command cannot be run from the bash shell.

B. The ulimit command syntax is not correct.

C. The soft limit value of file description cannot be set greater than the hard limit value.

D. The soft limit of file descriptions\\' value should always be less than 1024.

Correct Answer: C

Any user can set a soft limit to any value less than or equal to the hard limit. Any user can lower a hard limit. Only a user with appropriate privileges can raise or remove a hard limit.

Note:

\*

limit, ulimit, unlimit set or get limitations on the system resources available to the current shell and its

descendents

\*

Syntax:

ulimit [- [HS] [c | d | f | n | s | t | v]] limit

-H

Displays or sets a hard limit.

S

-

Displays or sets a soft limit.

Reference: man ulimit

# **QUESTION 9**

Examine the sar command below. Your Oracle Linux system has one CPU. What does the runq- sz column of this output convey about your system?

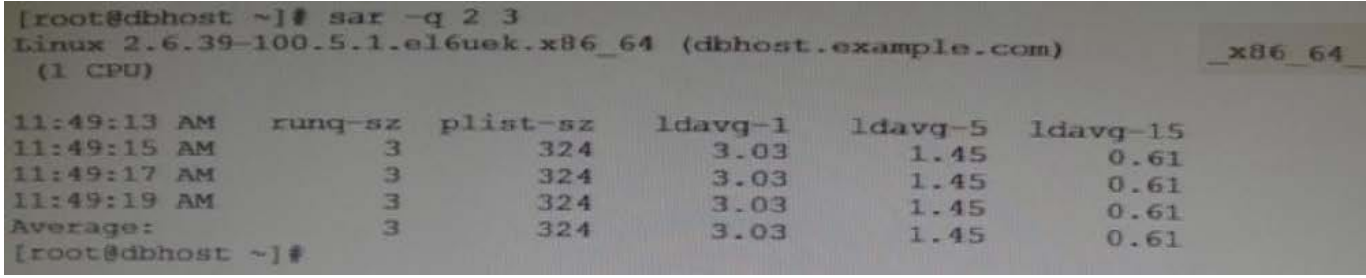

A. CPU is bottleneck because the run queue size is greater than the number of CPUs on your system.

B. The average of three processes are only using the CPU on your system and hence the CPU is not a bottleneck.

C. CPU is not a bottleneck because the run queue size indicates the number of CPU bound processes on your system.

D. CPU is a bottleneck because the run queue size indicates that adequate memory is not allocated.

Correct Answer: A

\*

Use the sar -q command to report the following information:

The Average queue length while the queue is occupied.

The percentage of time that the queue is occupied.

\*

The following list describes the output from the -q option.

runq-sz The number of kernel threads in memory that are waiting for a CPU to run. Typically, this value should be less than 2. Consistently higher values mean that the system might be CPU-bound.

%runocc

The percentage of time that the dispatch queues are occupied.

swpq-sz

Swap queue of processes for the sar command.

%swpocc

Swap queue of processes for the sar command.

## **QUESTION 10**

You have to aggregate two network interfaces, eth0 and eth1, into a single logical interface such as bond0. Which option shows the four configuration files that need to be configured to set up this bonding?

A. /etc/sysconfig/network-scripts/ifcfg-bond0 /etc/sysconfig/network-scripts/ifcfg-eth0 /etc/sysconfig/network-scripts/idfgeth1 /proc/bonding.conf

B. /etc/sysconfig/network-scripts/ifcfg-bond0 /etc/sysconfig/network-scripts/ifcfg-eth0 /etc/sysconfig/network-scripts/idfgeth1 /etc/modeprobe.d/bonding.cfg

C. /etc/sysconfig/network/ifcfg-bond0 /etc/sysconfig/network-scripts/ifcfg-eth0 /etc/sysconfig/network-scripts/ifcfg-eth1 /etc/modprobe.d/bonding.conf

D. /etc/sysconfig/network-scripts/ifcfg-bond0 /etc/sysconfig/network-scripts/eth0 /etc/sysconfig/network-scripts/eth1 /etc/bonding.conf

Correct Answer: C

\*

Step #1: Create a Bond0 Configuration File

Red Hat Enterprise Linux (and its clone such as CentOS) stores network configuration in /etc/sysconfig/ network-scripts/ directory. First, you need to create a bond0 config file as follows: # vi /etc/sysconfig/network-scripts/ifcfg-bond0

\*

Step #2: Modify eth0 and eth1 config files

Open both configuration using a text editor such as vi/vim, and make sure file read as follows for eth0 interface # vi /etc/sysconfig/network-scripts/ifcfg-eth0

\*

Step # 3: Load bond driver/module

Make sure bonding module is loaded when the channel-bonding interface (bond0) is brought up. You need

to modify kernel modules configuration file:

For each configured channel bonding interface, there must be a corresponding entry in your new /etc/

modprobe.d/bonding.conf file.

#### **QUESTION 11**

Which file system is both new and now installed by default in Oracle Linux 6 with Unbreakable Enterprise Kernel (UEK)?

A. ext4

B. ext3

C. zfs

D. ext2

E. fat64

Correct Answer: A

Oracle Linux 6 includes many new features, including:

ext4 filesystem

The ext4 filesystem is installed by default.

#### **QUESTION 12**

You have to find out the version of bash shell package installed on your Oracle Linux system. Which yum command can help you find the version information?

A. # yum version bash

B. # yum showversion bash

- C. # yum info bash
- D. # yum listversion bash

Correct Answer: C

Example:

[oracle@oraclelinux6 ~]\$ yum info bash

Loaded plugins: refresh-packagekit, security Installed Packages Name : bash Arch : x86\_64 Version : 4.1.2 Release : 9.el6\_2 Size : 3.0 M Repo : installed From repo : ol6\_u3\_base Summary : The GNU Bourne Again shell URL : http://www.gnu.org/software/bash License : GPLv3+ Description : The GNU Bourne Again shell (Bash) is a shell or command language : interpreter that is compatible with the Bourne shell (sh). Bash : incorporates useful features from the Korn shell (ksh) and the

C : shell (csh). Most sh scripts can be run by bash without : modification.